# **EASY CV**

Test Equipment: CV-Destination MB33 MAM:

# **Introduction**

Digital created LFO+ENV with CV-Output. No Displays, No Menues, Minimal buttons, much Scopes, much Led-Ring-Rotarys (Planed for LRE-8x2CS), one big UI with complete functions for one LFO+ENV Voice… switching between the UI-Voices is done from the BREAKOUTMODULES…to this later

LFO+ENV are mixed together softwareside, to use only one CV-Output 8xCV-Outputs (VOICES) are supported > if u are on a VCF+VCA-Setup = 4 Voices on the Analog-Side (4xFilterbank) Copy Paste for LFOs and ENVelopes between the Voices Copy Paste for a Songa aka Preset aka Bank aka Program(change) Jam Style Pattern load (next Preset Display) + Preset Morph between Current-Preset and Next-Preset

A Breakoutmodule for each CV-Output, with Depth-rotary, Focusswitch (Pushrotary), 2x Scopes (LFO+ENV) and LFO/ENV-Switch to show on one Display the Mixed Waveform & to switch the Rotary to "ENV" or "LFO" Mode (there is only space for one Encoder - maybe just make PAN Style, instead of 2 individual level -maybe more live feel?, how ever when using an 3Stage switch, i could disable MIX-View, or display it on ENV or LFO…maybe a good choise ;) ) The Depth-rotary has no Ledring, want to display it as a bar or as Value in the scope…

Whole thing will not be compatible on MB-CV concepts… i will copy code snippets and so on, but i have to understand it from scratch… anyhow this is not generic

# **FrontPanel**

## **Brain**

THE **LEFT** SIDE of the BRAIN > Preset-Management: **Save** & **Load** the PROGRAM, can be done by Midi-ProgramChange -or With the LOAD-**PRESET**-Encoder

then press **LOAD** -or **Morph** to the next Program slowly with the MORPH-Encoder

-Another option is to take a **PUSH-ENCODER** for **LOAD** & **STORE** > and load and store it by pushing it… would free 2 buttons for other functions.

MORPH?:

-The Upper 7 Segment LED- Display: is the **LOAD Display** indicate the new Program with ENV+LFO - The downer7 Segment LED- Dsipaly: is the **STORE Display** it indicates also the current Program with ENV+LFO

–with morph you crossfade between both Presets (be carefull, first Store the current Preset **Paste** & **Copy** do their job @ the whole PROGRAM Memory

**ENV-PASTE** & **ENV-COPY** do their job @ the selected Envelope > (ENV-Voice selection is done by the breakout Modules) … LFO..same

[Midi-Channel Note NR or Number of Envelope is a real programmer job \(C\), with usb-upload from](http://www.midibox.org/dokuwiki/lib/exe/fetch.php?media=phatline:easy-cv-brain.png) [computer …. this is a individual device, and once set, it has to play > and it just should do LFOs and](http://www.midibox.org/dokuwiki/lib/exe/fetch.php?media=phatline:easy-cv-brain.png) [Envelopes Fixed routed, no generic, special > in my case for a filterbank.](http://www.midibox.org/dokuwiki/lib/exe/fetch.php?media=phatline:easy-cv-brain.png)

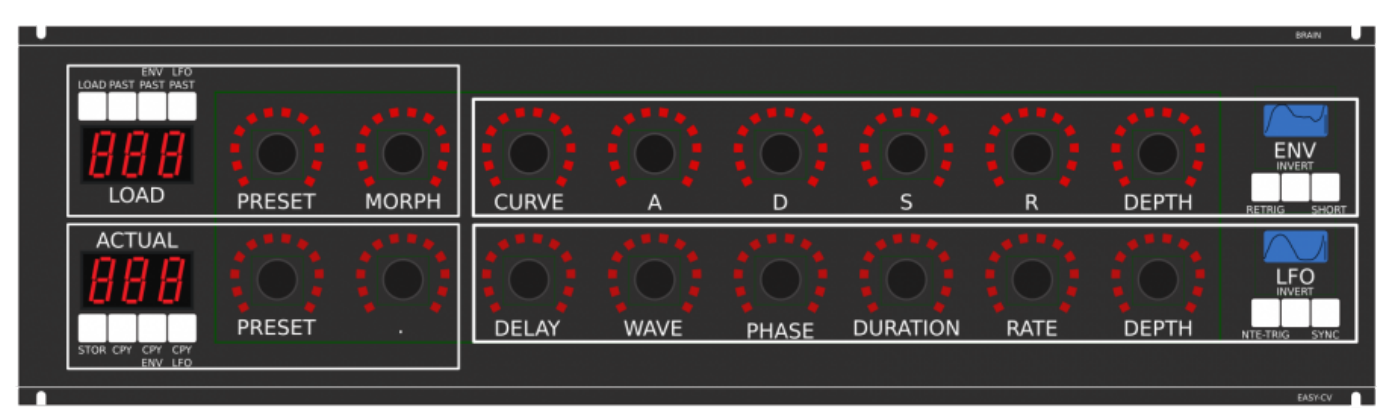

THE RIGHT SIDE of the BRAIN > LFO + ENV Settings (one Voice): ADSR with:

**CURVE** Paremter which give exponentially to it (no straight lines While Fall and Rise)

**Short:** just shorten the Maximal lenght of a Envelope, haveing more Feeling on Encoders should change Scope Display also…

**LFO:** get synced with Midi, and there is a retrigger by Notes…

**Phase:** offsets the start-Phase

**Delay:** simple delay (nte-Trig)

**Rate:** clear from 8 wholes to 128th or so

**Wave:** access to the Waveforms

**Duration:** interpret Midisync in trippled, whole notes or whatever…

**DEPTH:** is the maximal Value of FALL and RISE and SUSTAIN, i know i loose resolution with this…but i have to have a memory filterbank,…doing depth instead with Potentiometers on Filtermodules… would give no memory…

# **BreakOut**

[1. Discharged UserInterface for the Brain in "Island mode" \(Scopes + Digital-CV-Amount\)](http://www.midibox.org/dokuwiki/lib/exe/fetch.php?media=phatline:easy-cv-breakout.png)

2. CV-Breakout EuroModule to be located near the CV-Destination (example: a Filter).

2 Waveforms (ENV+LFO) are mixed together softwareside

that bring 2 advanteges:

1.save one CV-Output

2. the Amplitude of each Waveform is saved in the patch, so the CV-Amount to a Filter is saved in the Patch

That bring 2 disadvanteges:

1.LFO or ENV cant get patched to individual destination

2.the Resulution gets lower 2 very low, and the code has to be adptet much… or have to be made from scratch Because I use the device for a Memory-Filterbox (VCF+VCA), i am ok with the pros and cons, so i call it EASY-CV

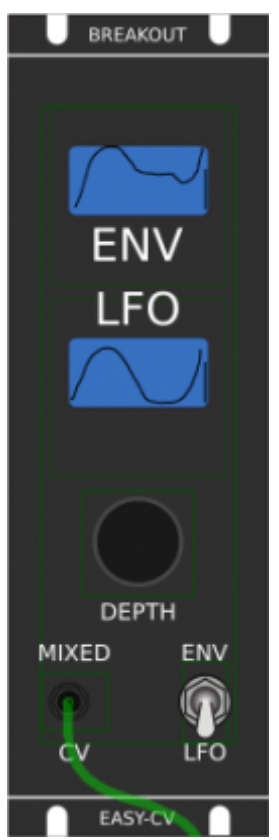

#### **Envelope Scope:** show the ENV-Waveform

or the Mixed-CV-Output-Waveform (when Switch is in LFO Mode) and show the Envelope-Amount with a BAR or as numeric Value? **MIXED CV Plug:** CV-Output > Mixed Waveform ENV+LFO **Switch @ ENV:**

- 1. Depth-Encoder change ENV Amount of the CV-MIX
- 2. ENV Scope will show ENV Wave
- 3. LFO Scope will Show CV-Mix

#### **Switch @ LFO:** visa versa ENV

#### Press the Encoders built in **ENCODER-BUTTON**:

will switch the BRAIN-A-D-S-R and L-F-O ENCODER to the Page for THIS Module…

workflow, see what you have with a Scope, over a filter, and edit exact this selected CV on the brain in full detail…

# **VCA-VCF**

[THE VCA and the VCF are controlled with each one CV - each CV has a LFO and a ENVELOPE digitaly](http://www.midibox.org/dokuwiki/lib/exe/fetch.php?media=phatline:easy-cv-vca-vcf.png) [mixed… fixed in routing.](http://www.midibox.org/dokuwiki/lib/exe/fetch.php?media=phatline:easy-cv-vca-vcf.png)

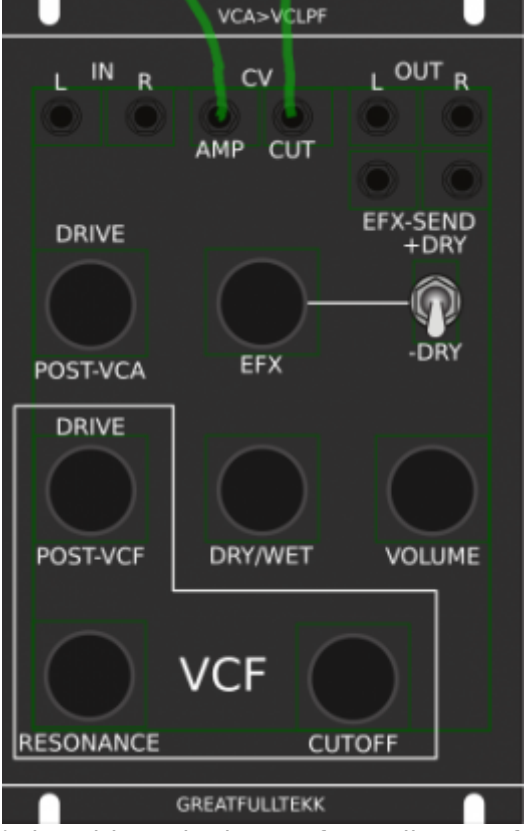

basicly a simple VCA (MS20Like) that drives the input of a Audio transformator 1:3 which is a Neutrik NTE10-3 (9€)

this "Tesla" Hi Gain - goes now thru the Post-VCA-Gain-Potentiometer - which then overdrives the 303 Filter (my prototype was a Freebase 383)

sound now goes to the Post-VCF-Gain-Potentiometer

now sound goes into a OP-Amp - to have the change for a light overdrive

From this point a EFX-Send Potentiometer send the Processed Signal to a extra Output (EFX-Send) With the +DRY-Switch, we switch the orginal Signal additional to this EFX-Send-Potentiometer (or not) Parallel to the EFX-Send Potentiometer is the DRY/WET Potentiometer it Pan between Orginal and Filtered Sound.

after DRY/WET come the Volume-knob and the Audio outs…

#### **Original Schematics 303 - VCA-VCF**

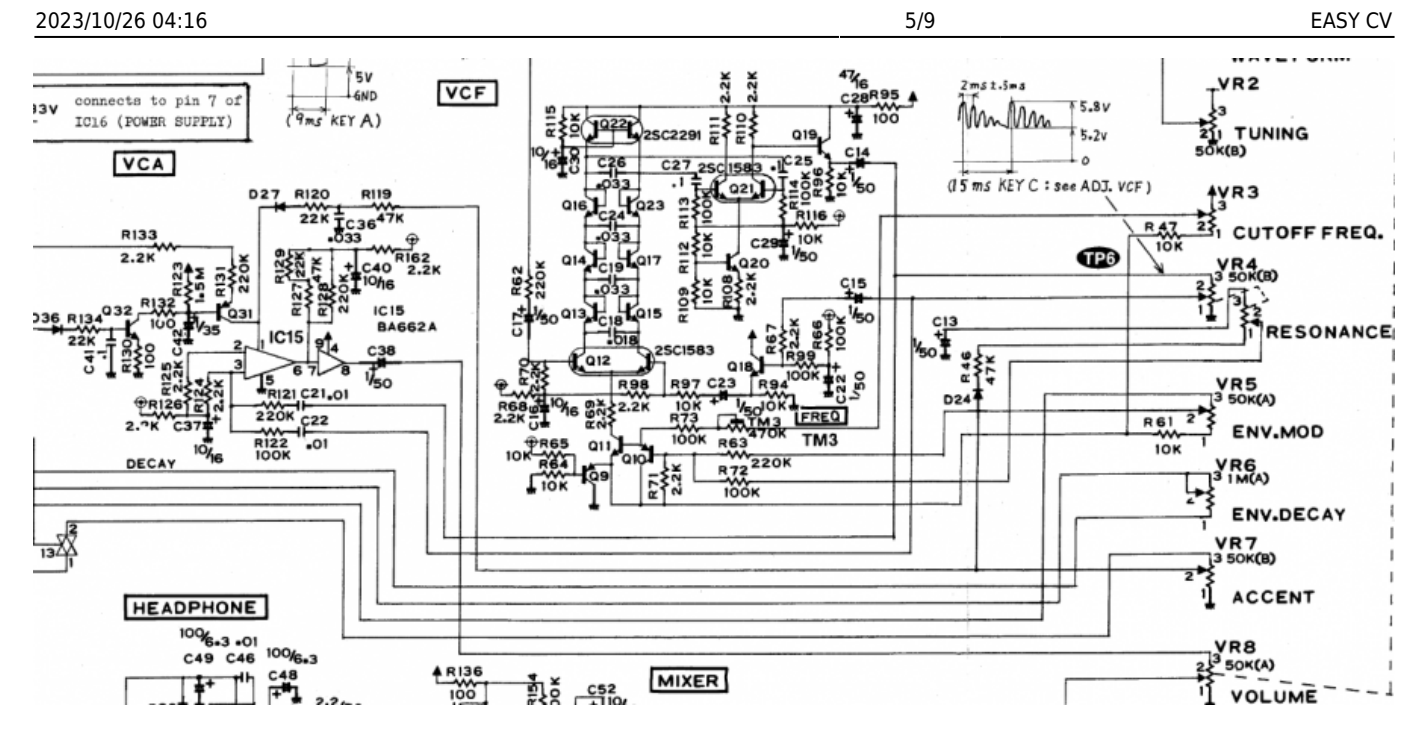

#### **Mod Sources**

Fill with 303 mods take orginal VCA (have a bunch of this ICS) or make MB33 Style with standart components…

In order to not use those **overprized MATCHED-PAIR-TRANSISTORS** (over 2€ on the cheapest place) i have to use standart Transistors and make a **VBE-MATCH** on my own, i have already a PCB from here - to measure the transistors with a Multimeter: <https://midisizer.com/other/vbe-matching/>

## **Example for a Filterbank**

[Here are 8Envelopeś 4xfor VCF 4xfor VCA… in fact there could be used more then this for example](http://www.midibox.org/dokuwiki/lib/exe/fetch.php?media=phatline:easy-cv-example.jpg) [8xVCF and 8xVCA…since the BREAK-OUT-Modules are Modular, and they share the same "Main-](http://www.midibox.org/dokuwiki/lib/exe/fetch.php?media=phatline:easy-cv-example.jpg)[UI"…the only limiting factor is the CODE…i am not a C-Guru, and maybe i will still have timing](http://www.midibox.org/dokuwiki/lib/exe/fetch.php?media=phatline:easy-cv-example.jpg) [problems with 8x CV-Outs…we will see.](http://www.midibox.org/dokuwiki/lib/exe/fetch.php?media=phatline:easy-cv-example.jpg)

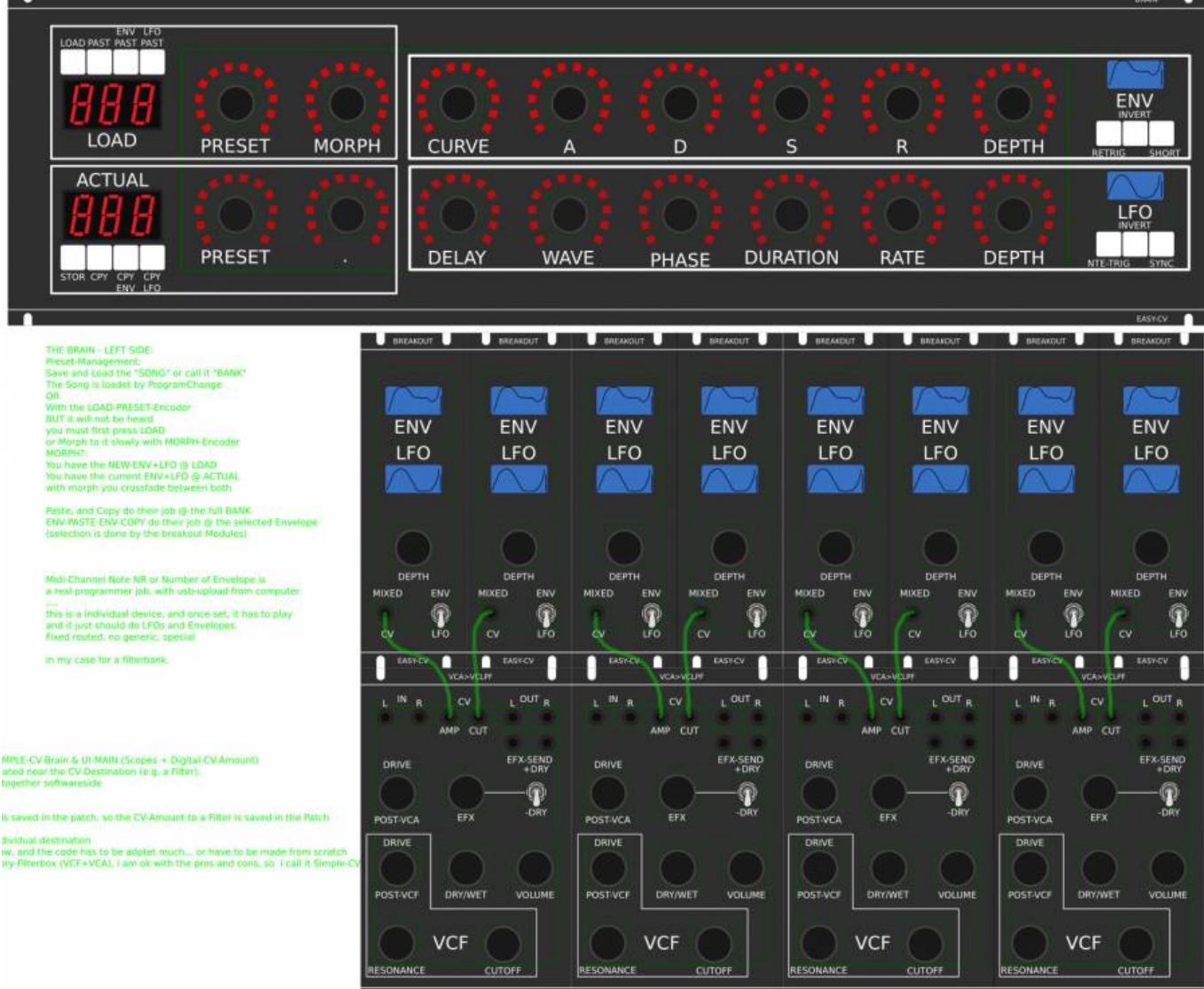

#### **I will use it to filter:**

2xGuitar-Loopstations 1xGuitar 1xPercussion-Master

# **General Design**

The panel size is 3U, Eurorack compliant

#### **FrontPanel**

#### **PCBs**

The Analog Circuits (VCF+VCA) get sandwitch as normal (not90° angeled)

Left-Part of the Brain on Breathboard: 7Segment: LTS547AP Button: ShadowSE/ITT

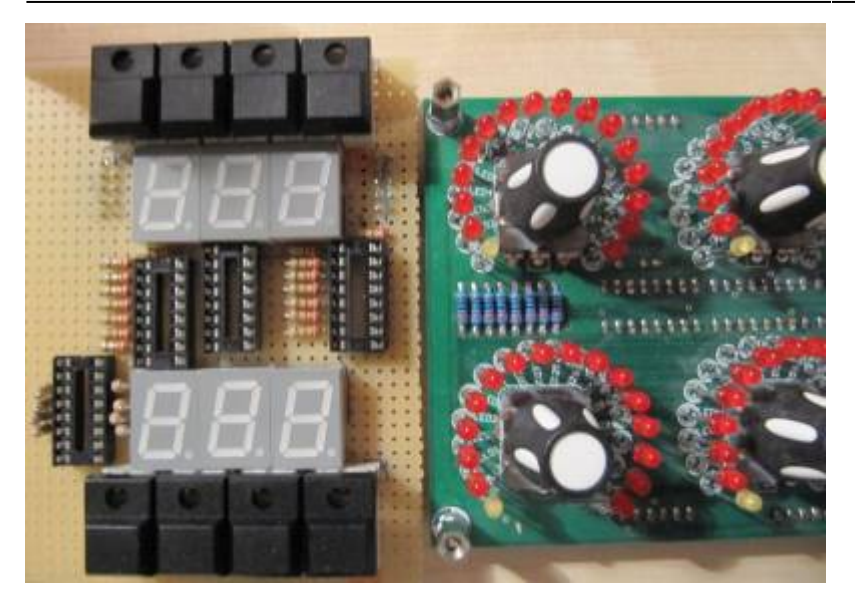

### **3D View of Sandwitches**

**x** make concept

## **1. UI Parts Listing**

#### **BRAIN + BREAKOUT**

- [Jacks 3.5mm @ Thonk](https://www.thonk.co.uk/shop/3-5mm-jacks/)
- [SPDT Switch ON-OFF-ON @ Rs-components](http://at.rs-online.com/web/p/kippschalter/7347145)

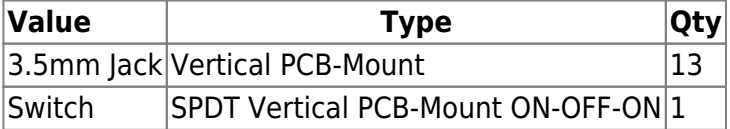

 $\mathbf{F}$  Fill Table

#### **Pots / Knobs**

- [Alps RK11K Series](http://www.alps.com/prod/info/E/HTML/Potentiometer/RotaryPotentiometers/RK11K11/RK11K11_list.html)
- [Alpha Pots @ Thonk](https://www.thonk.co.uk/shop/alpha-9mm-pots/)
- [Knobs Suppliers](http://www.midibox.org/dokuwiki/doku.php?id=where_to_order_components#knobs)
- $\times$  need special 4gang 50KB potentiometers for a STEREO Resonance (stereo filter, one UI)
- $\times$  need special 4gang xxKB (50?) potis for a Stereo DRY/WET Mix
- $\times$  need special 2gang xxKB (50?) potis for EFX Send Mix Stereo
- $\boxed{\times}$  need special 2gang 50KA potis for CUT-OFF Stereo
- I need special 2gang Post Transformator Potentiometer (Value have to look in my prototype which is used)

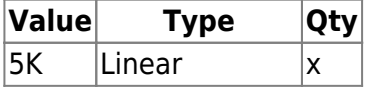

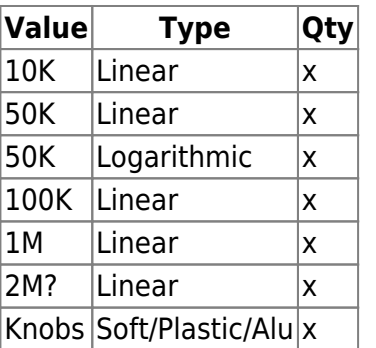

# **2. Analog Parts Listing**

#### **VCA-VCF-Board**

 $\boxed{\text{I}}$  Fill Table

# **3.Footprint Making in KiCAD**

- ALPS Pots
- Alpha Pots
- 3,5mm Jack
- Switch
- Momentary Switch
- 7 Segment LED Display
- OLED DIsplay
- Rotary Encoder

 $\overline{\phantom{a}}$  have to be done

# **4. Schematics in KiCAD**

 $\mathbf{\times}$  have to be done

# **5.PCB Making In Kicad**

#### **PCB Making Order**

- BRAIN PCBs:

a.Left-Brain

b.Right-Brain

- LRE8x2CS is a generic PCB which i already have (fairlightiiś)
- BREAKOUT PCBs (maybe have to sandwitch because of shiftregisters and less space)
- FILTER PCBs (have to sandwitch)

From: <http://www.midibox.org/dokuwiki/>- **MIDIbox**

Permanent link: **[http://www.midibox.org/dokuwiki/doku.php?id=easy\\_cv&rev=1469836204](http://www.midibox.org/dokuwiki/doku.php?id=easy_cv&rev=1469836204)**

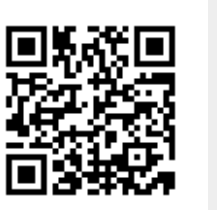

Last update: **2016/07/30 00:50**